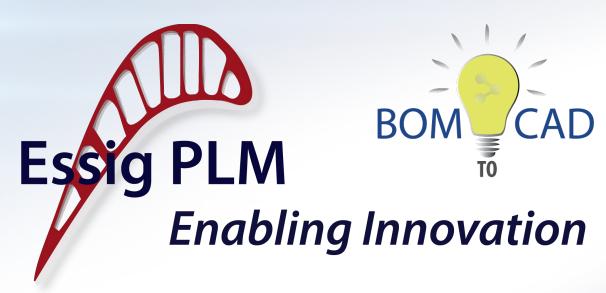

## **BOM TO CAD**

**Revolutionizing Product Development** 

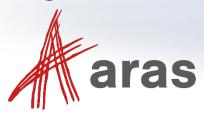

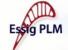

## **About Essig PLM**

- ▶ Delivering First Class PLM Solutions for over <u>25 years</u> with a focus on:
  - Optimizing Product Development Efficiencies
  - Control of Corporate Intellectual Property
  - Connecting the Enterprise
- ▶ Headquartered in Nashua, New Hampshire with locations & partners in:
  - North America, Europe & Asia
- ▶ Your Solution Partner
  - Partnership with Aras began in 2012
  - Aras Gold Certified Partner & Reseller
  - Developer of CAD Connectors for PLM

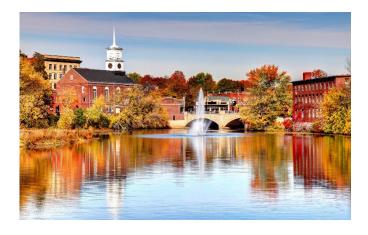

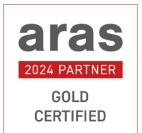

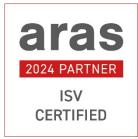

 Essig PLM solutions support companies of various sizes, industries and locations worldwide

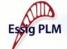

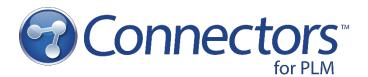

#### **Features:**

- ▶ In-depth Application Integration
- Direct Connection to Aras Innovator from the CAD Application
- ▶ Easily Manage the Product Hierarchy
  - CAD Documents
  - Parts
  - Assemblies
  - BOMs
- ▶ Bi-directional Property Mapping between CAD and Aras Innovator
- ▶ Easy to Install, Configure and Use

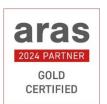

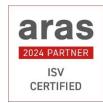

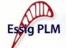

## **Essig PLM Customers**

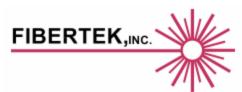

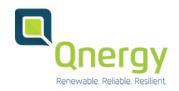

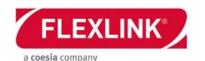

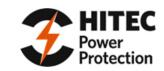

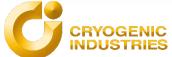

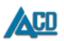

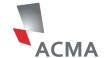

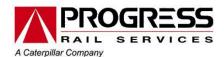

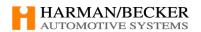

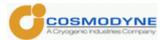

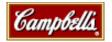

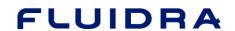

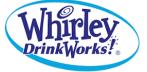

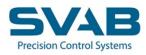

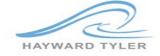

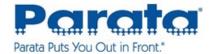

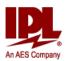

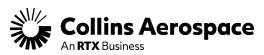

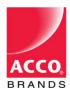

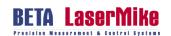

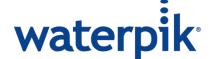

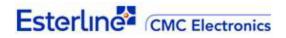

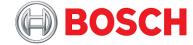

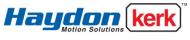

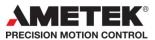

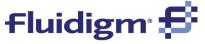

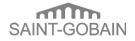

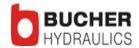

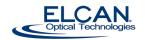

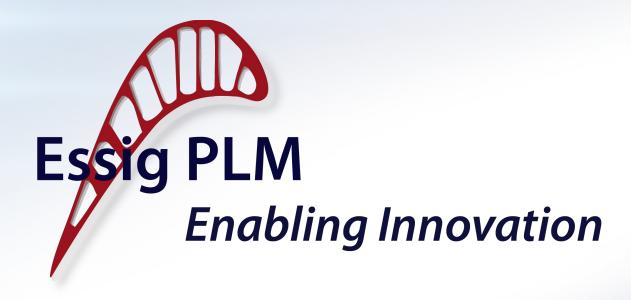

**BOM to CAD – Why is it Revolutionary?** 

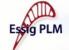

## A Fundamental Shift

### Not just a tool feature, but a new operational strategy.

- ▶ Invest more time early in product development
- ▶ Gain efficiently downstream
- ▶ ROI grows with each reuse of product structure

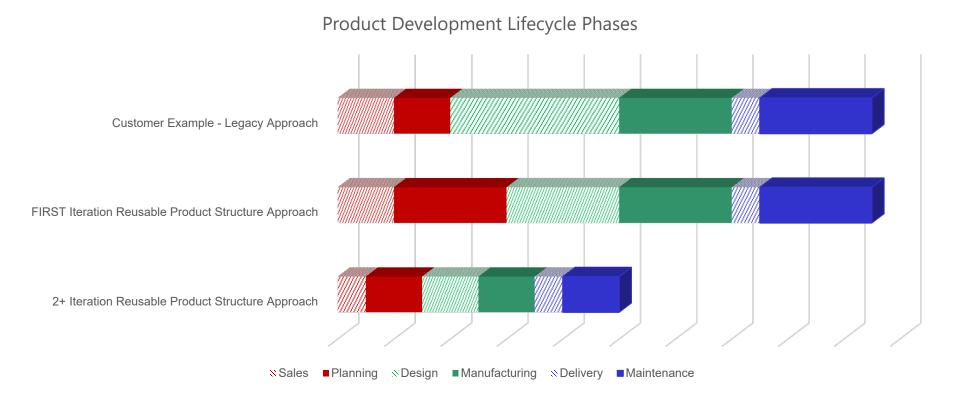

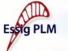

## A Fundamental Shift

Establishing the Digital Twin earlier in the Product Lifecycle reduces risk of rework throughout the rest of the lifecycle.

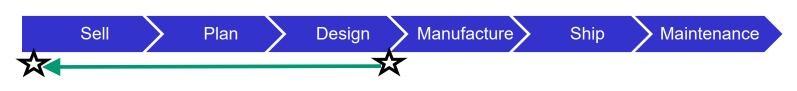

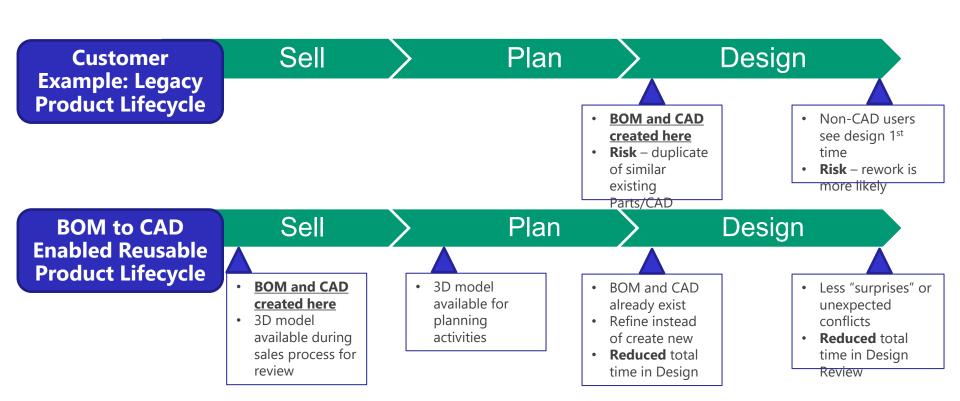

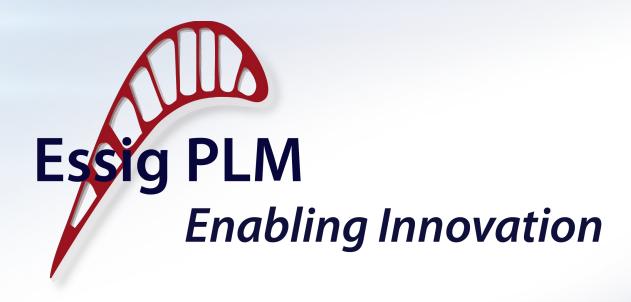

**BOM to CAD – How Does It Work?** 

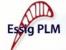

### **BOM to CAD Scenarios**

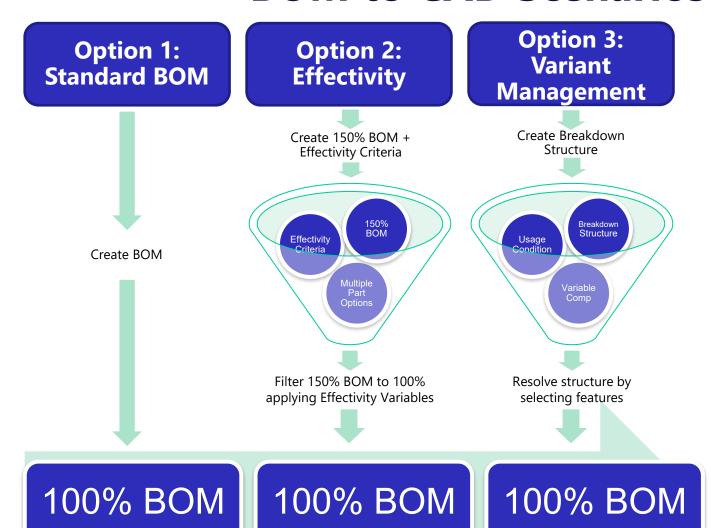

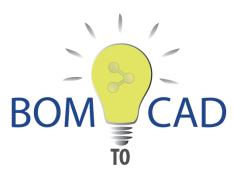

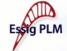

## **Option 1 – Create Standard BOM**

- ▶ Any BOM in your system can use BOM to CAD!
  - If no CAD Docs exist template files
  - If part position is unknown user will need to place
- Use to combine subassemblies or add parts to new or existing

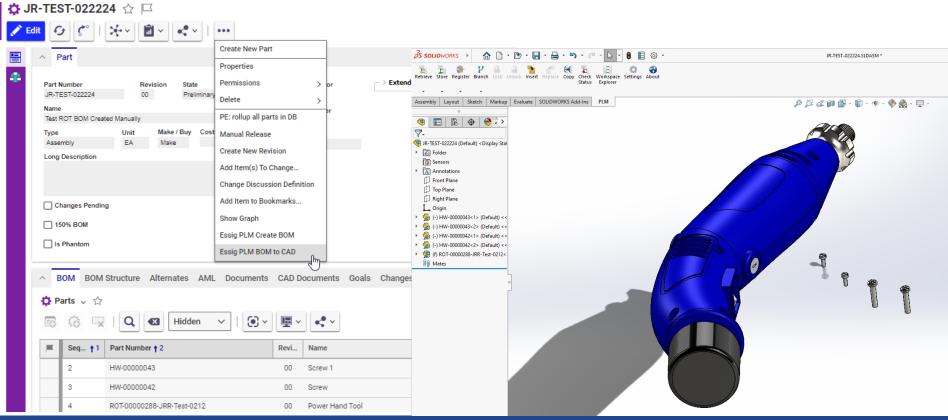

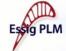

## **Option 2 – Effectivity**

Supports reusable product structure.

A 150% BOM can be filtered down to a 100% BOM by using *effectivity* variables.

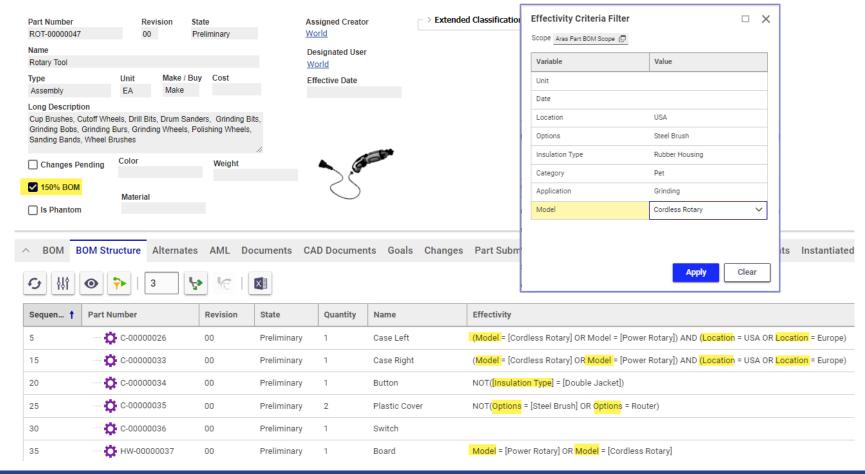

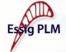

### 150% **BOM**

The 150% BOM captures *all possible component variants* of a product in one single BOM, providing a holistic view of a product's structure. The 150% BOM can then be instantiated into a valid 100% BOM by applying Effectivity rules.

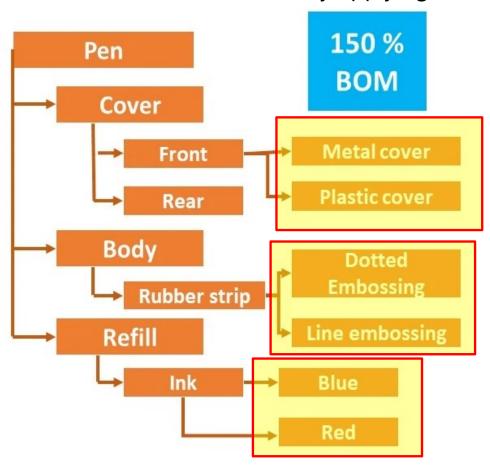

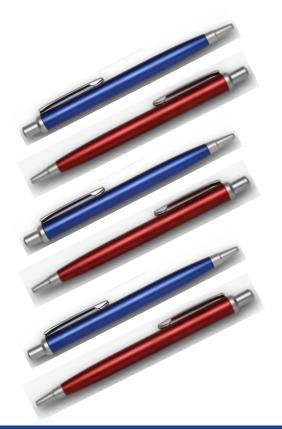

Name

Power Hand Tool

Power System

Motor Structure

Motor Assembly

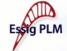

**Option 3 – Variant Management** 

⊡--- DB100

Ė--- ■ DB200

□--- DB200-1

□ ··· • DV300-3

Ė---∰ DV400

Ė--- ■ DB400

C-00000035

C-00000046

C-00000044

C-00000038

⊞··· 🏠 MOT-00000032

Supports reusable product structure.

Variant Management rules can be applied to resolve a 100% BOM from a breakdown structure.

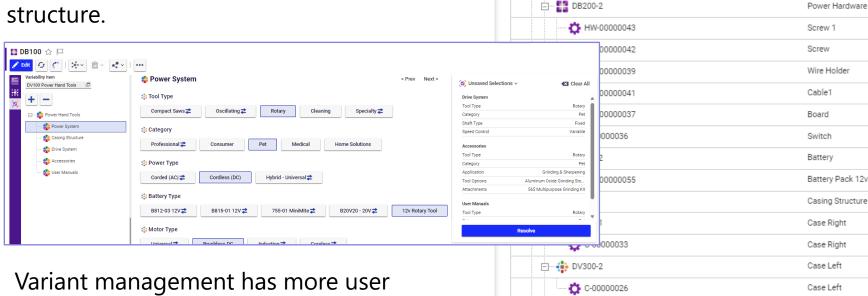

Variant management has more user friendly interface for resolving BOMs, but it is more complex to setup.

VM example – BOM to CAD Webinar

https://essigplm.com/bom-to-

Plastic Cover

Plastic Cover

Drive System

Speed Wheel

Collet .8mm

Collet

Cap

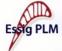

## **Essig PLM Create BOM**

An action used to instantiate a resolved 100% BOM after EITHER applying Effectivity Rules OR resolving a Variant Management Breakdown item.

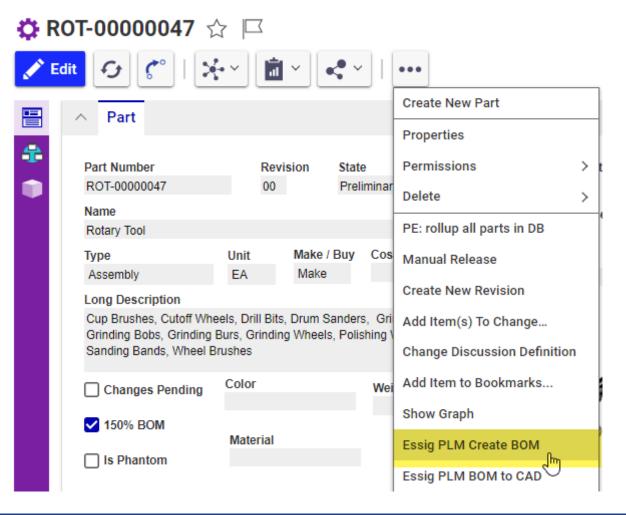

- Creates top level Part Assembly
- 2. Instantiates the BOM
- Adds the new 100% BOM to Instantiated Tab on 150% BOM
- 4. Captures all Effectivity variables for reference

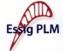

## **Essig PLM BOM to CAD**

An action used to pass/create CAD information from Aras to a CAD Application based on a newly instantiated BOM Hierarchy.

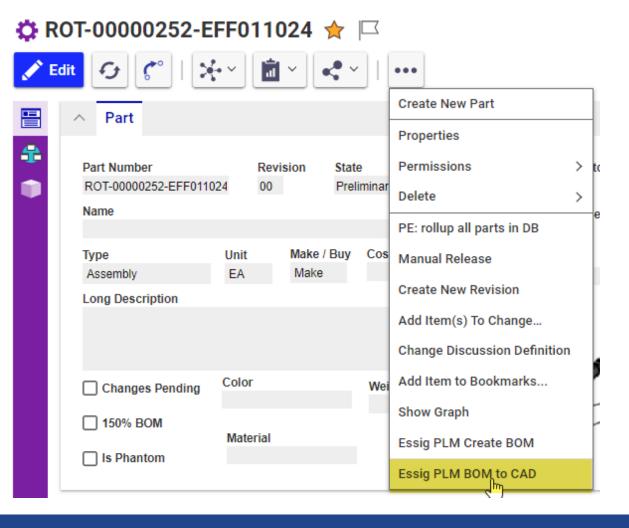

- Creates new top level BOM CAD file
- Reads the Transformation Matrix based on the Part BOM
- 3. Ability to use Template files for Part Items without CAD files

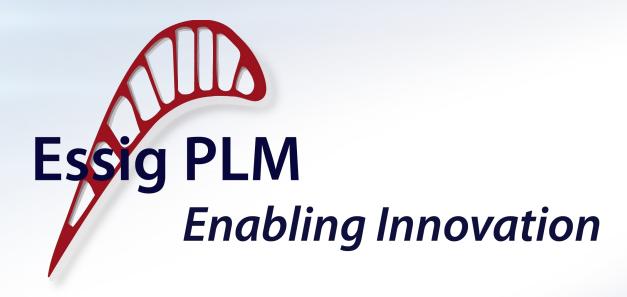

**BOM to CAD Demo** 

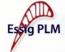

## **Aircraft Effectivity Scope**

#### Type:

Civil

**CRAF** 

Military

#### Range:

Short (SR)

Long (LR)

Extended (ER)

#### **Duty:**

Freighter

Passenger

Combi

Convertible

#### Service:

Domestic International

#### Ownership:

EU

UK

US

**APAC** 

Aras

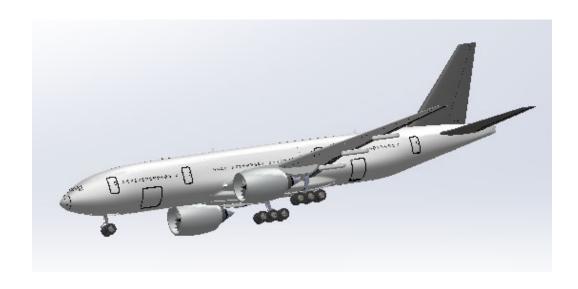

3 Types X 3 Ranges X 4 Duties 2 Services X 5 Owners = 360 total possible combinations

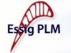

## **Effectivity Scope**

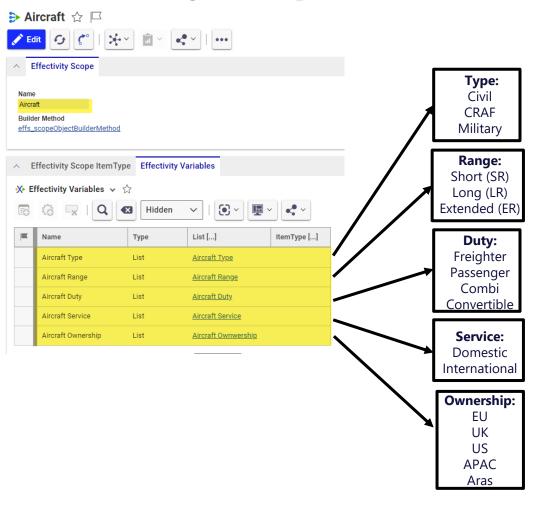

## **Effectivity Rules**

- 4 Engines for Freighter
- 4 Engines for CRAF
- 4 Engines for Military
- 2 Engines for Passenger & Civil
- 2 Engines for Military and Passenger

Heavy Gear for Freighter Heavy Gear for Military & Long Range (LR)

Light Gear for Passenger Light Gear for Civil

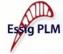

## **Transformation Matrix**

(Source) https://cadbooster.com/complete-overview-of-matrix-transformations-in-the-solidworks-api/

• SOLIDWORKS uses 4×4 matrices to define transformations. They call it a *MathTransform*. It's built up out of four sections:

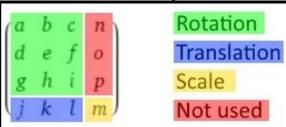

(Not used means these values are always zero.)

- The connector can pass transformation matrix data to and from the CAD application
- Aras stores the Transformation matrix on the Part BOM item

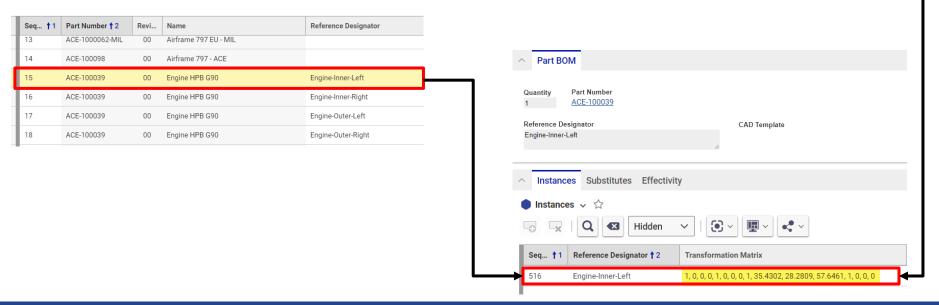

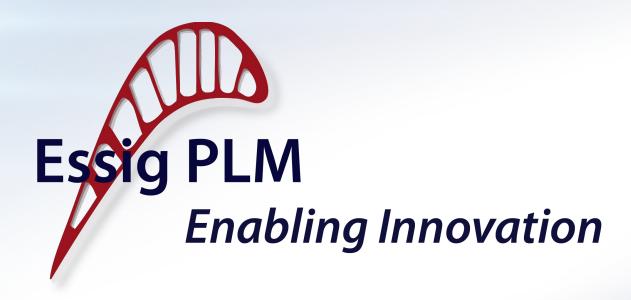

# Agile Approach to Achieving Reusable Product Structure

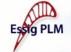

## **Agile Approach to Reusable Product Structure**

Two agile strategies to make reusable product structure achievable:

- 1. Iterative <u>implementation of PLM</u> system that supports reusable product structure
- 2. Iterative <u>introduction of reusable</u> <u>product structure</u> to your product portfolio
- 3. Iterative <u>improvements to your</u> reusable product structure

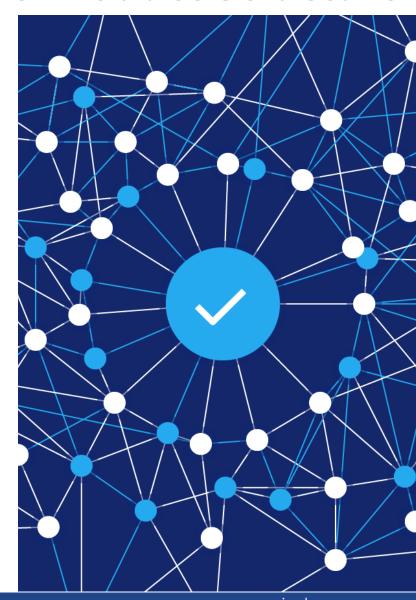

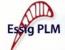

## **Agile Approach to Reusable Product Structure**

- Iterative implementatio n of PLM system
  - Foundation
    of your
    reusable
    product
    structure

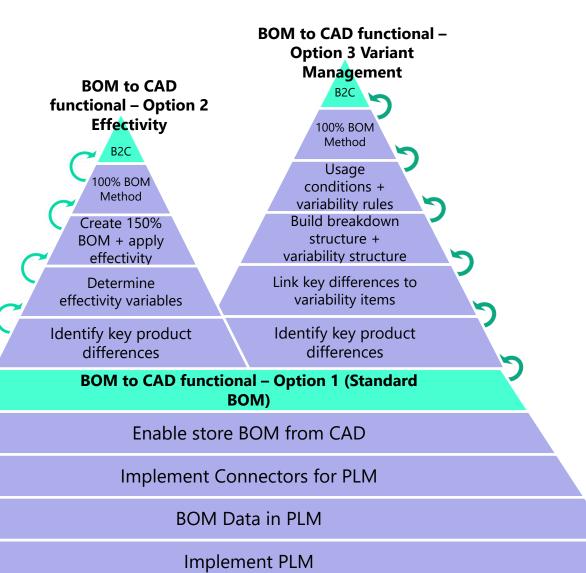

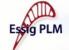

## Why Move to Reusable Product Structure?

- ▶ What do I gain from this effort?
  - Time and cost saving
  - Productivity gains
  - Time to market improvement
  - Streamline design processes
- ▶ Not a one-time effort
  - Continuously maintain and improve your reusable product structure
  - 150% BOM can evolve over time to include new features and options

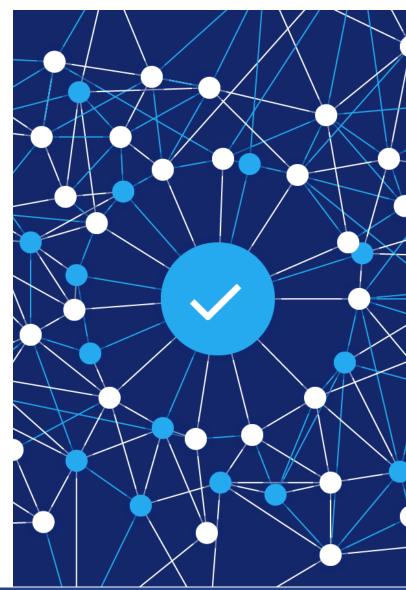

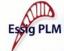

## Reusable Product Structure Lifecycle

- ► Continuously update reusable structure as needed
- ▶ Updated 150% BOM can then used for future product development

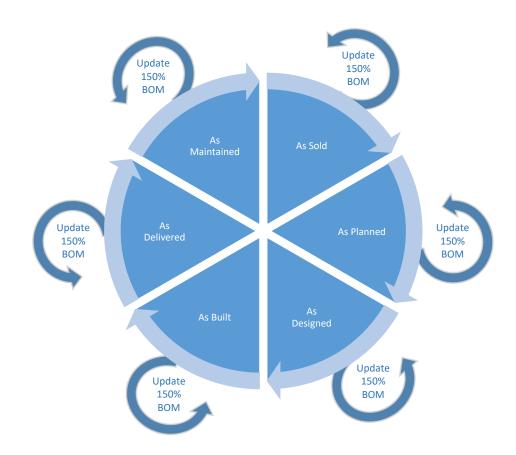

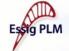

### **More Information**

- ▶ Stop by our booth we're #1!
- ► Email us at: <a href="mailto:info@essigplm.com">info@essigplm.com</a>
- Watch and Share BOM to CAD Webinar
  - https://essigplm.com/bom-to-cad
- ▶ Jackie Rudolph Contact Info:
  - Email: <u>jrudolph@essigplm.com</u>
  - Phone: (406) 296-4935
- ▶ Bill Gilchrist Contact Info:
  - Email: <u>bgilchrist@essigplm.com</u>
  - Phone: (267) 744-4412

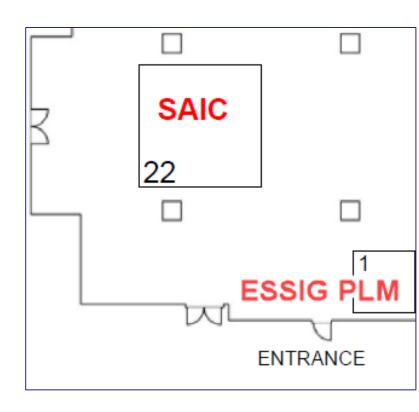

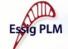

## **Coming Soon**

- ▶ Co-hosted product strategy session with Alex Cadier – CAD Product Manager at Aras
- ▶ Focus Group with Aras customers and prospects interested in this topic to get their feedback, discuss strategy, continuous improvement ideas
- ▶ This is a continuously evolving product. We would be very interested to hear your feedback or your use cases as to how it would be used at your business
- Wednesday April 17<sup>th</sup> 10AM EST (tentative)

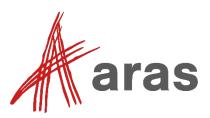

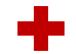

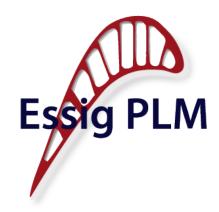

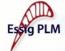

## **Questions / Suggestions?**

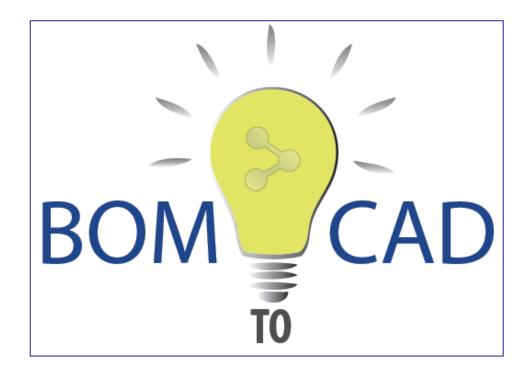

https://essigplm.com/bom-tocad